# **GO TRONIC**

### **Guide de mise en marche du module buzzer actif GT1143**

#### Matériel nécessaire :

- 1 x carte compatible Uno®
- 1 x [jeu de cordons](https://www.gotronic.fr/art-pack-de-10-cables-de-connexion-m-f-bbj9-21930.htm) M/F
- 1 x module buzzer actif [GT1143](https://www.gotronic.fr/art-module-buzzer-actif-gt1143-26143.htm)

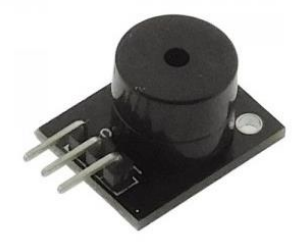

#### Présentation du module :

Module à buzzer actif prévu pour un fonctionnement avec un microcontrôleur compatible Arduino®. Ne nécessite pas d'oscillateur externe.

Alimentation : 5 Vcc Connecteurs : 3 broches (Vcc, GND et Signal) Dimensions : 19 x 16 mm

#### Connexion du capteur :

Branchez le module aux broches de la carte compatible Uno® comme représenté cidessous :

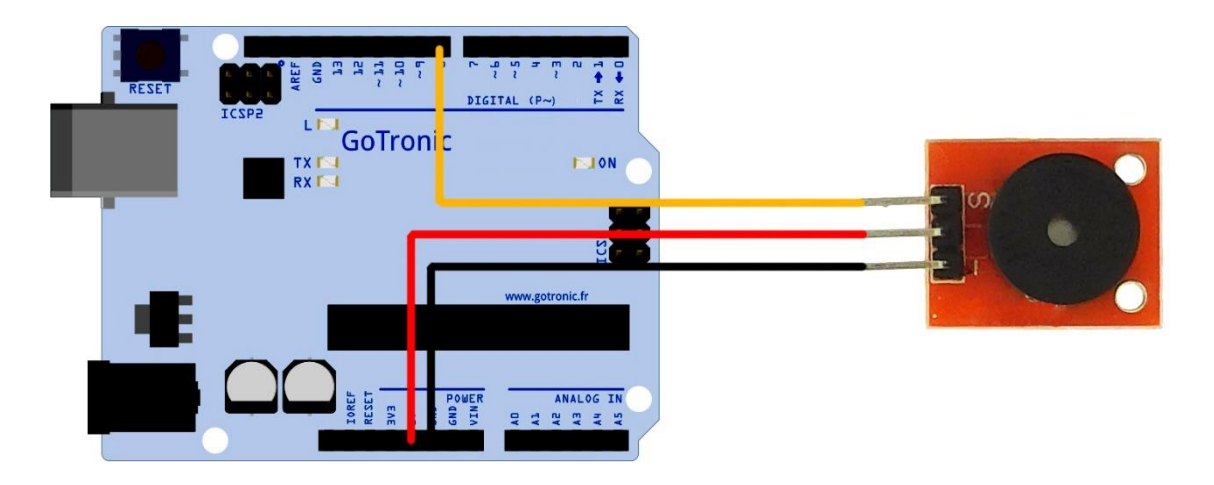

Table de correspondance :

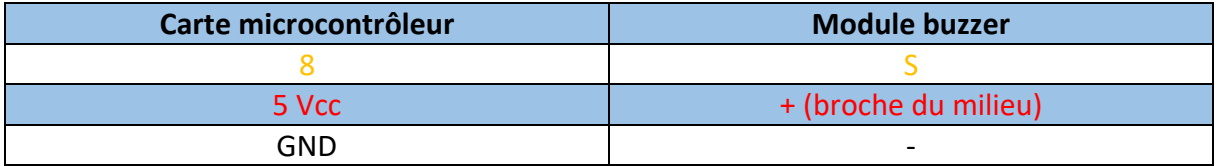

## **GO TRONIC**

#### Exemple de programme :

L'exemple de code suivant (à copier dans l'IDE Arduino®) permet de faire fonctionner le buzzer.

```
int speakerPin = 8; // Définition du buzzer sur la broche 8
void setup () {
 pinMode (speakerPin, OUTPUT); // Définition de la broche 8 en tant que 
sortie
}
void loop () {
 analogWrite (speakerPin, 255); // Signal haut sur broche 8
 delay (50); // pendant 50 ms
 analogWrite (speakerPin, 0); // Signal bas sur broche 8
 delay (10); // pendant 10 ms
ł,
}
```
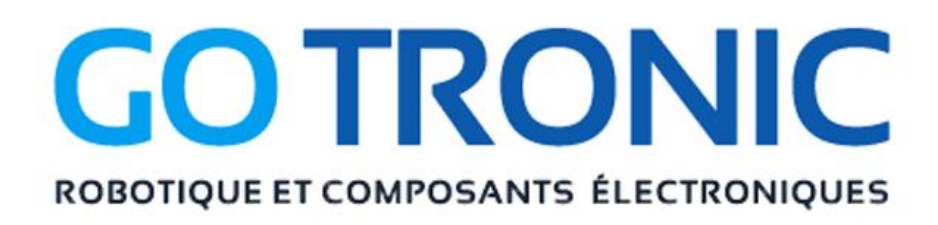

Si vous rencontrez des problèmes, merci de nous contacter par courriel à :

[sav@gotronic.fr](mailto:sav@gotronic.fr)